# Fast, Flexible and Fun: Revision Control with Mercurial

Martin Geisler  $\langle$ mg@aragost.com $\rangle$ 

Webtuesday Zurich April 12th, 2011

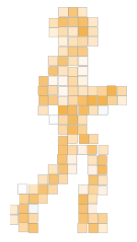

# About the Speaker

Martin Geisler:

- $\triangleright$  core Mercurial developer:
	- $\blacktriangleright$  reviews patches from the community
	- $\blacktriangleright$  helps users in our IRC channel
- $\triangleright$  PhD in Computer Science from Aarhus University, DK
	- ► exchange student at ETH Zurich in 2005
	- visited IBM Zurich Research Lab in 2008
- ▶ now working at aragost Trifork, Zurich
	- $\triangleright$  offers professional Mercurial support
	- $\triangleright$  customization, migration, training
	- advice on best practices

#### [Introduction](#page-3-0)

[Centralized vs Distributed](#page-4-0) **[Mercurial](#page-9-0)** [Key Mercurial Concepts](#page-13-0)

[Using Mercurial](#page-23-0) **[Workflows](#page-24-0)** [Branches](#page-29-0)

#### [Frontends](#page-39-0)

### [Wrapping Up](#page-53-0)

#### [Introduction](#page-3-0) [Centralized vs Distributed](#page-4-0)

**[Mercurial](#page-9-0)** [Key Mercurial Concepts](#page-13-0)

[Using Mercurial](#page-23-0) **[Workflows](#page-24-0)** [Branches](#page-29-0)

#### <span id="page-3-0"></span>**[Frontends](#page-39-0)**

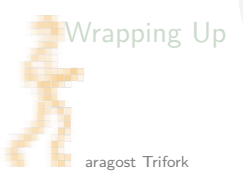

### [Introduction](#page-3-0)

[Centralized vs Distributed](#page-4-0)

[Mercurial](#page-9-0) [Key Mercurial Concepts](#page-13-0)

### [Using Mercurial](#page-23-0)

**[Workflows](#page-24-0)** [Branches](#page-29-0)

### [Frontends](#page-39-0)

### <span id="page-4-0"></span>[Wrapping Up](#page-53-0)

# Centralized Revision Control

Single repository, multiple working copies:

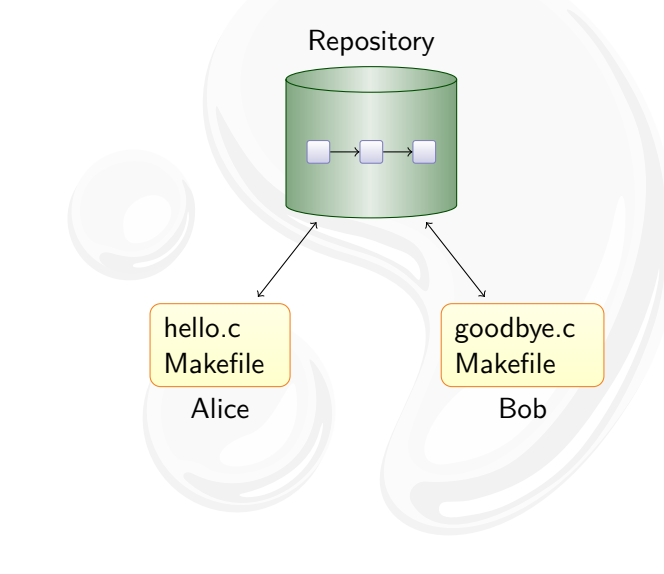

# Centralized Revision Control

Single repository, multiple working copies:

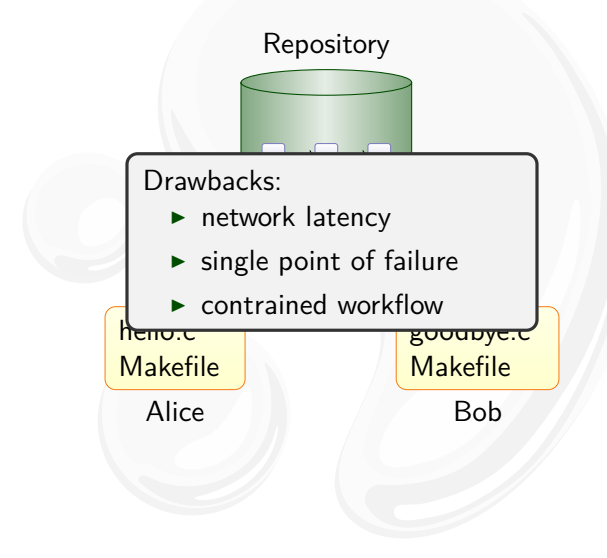

# Distributed Revision Control

Mercurial duplicates the history on many servers:

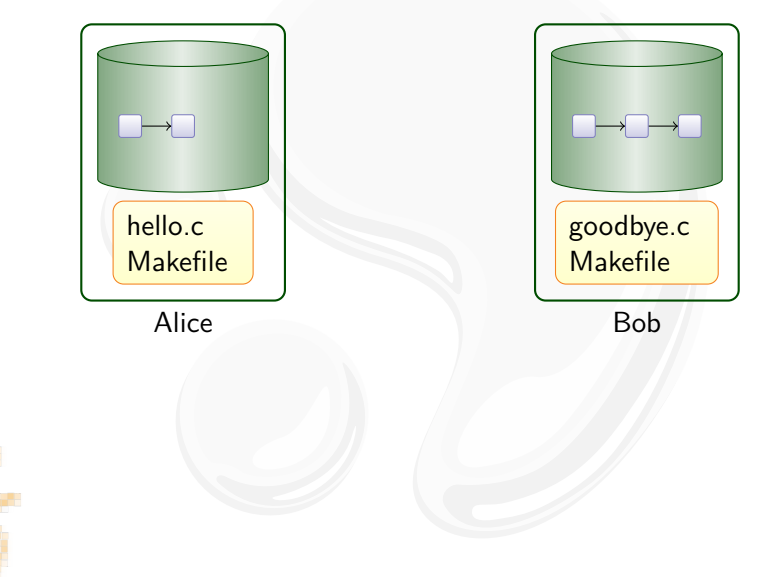

# Distributed Revision Control

Mercurial duplicates the history on many servers:

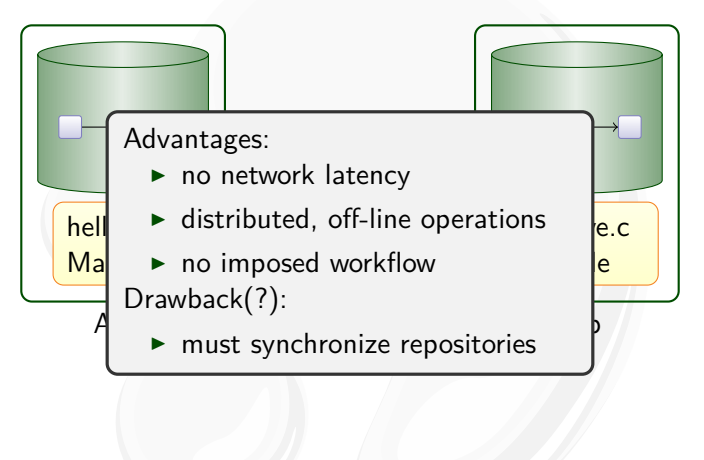

#### [Introduction](#page-3-0)

[Centralized vs Distributed](#page-4-0) **[Mercurial](#page-9-0)** [Key Mercurial Concepts](#page-13-0)

### [Using Mercurial](#page-23-0)

**[Workflows](#page-24-0)** [Branches](#page-29-0)

### [Frontends](#page-39-0)

### <span id="page-9-0"></span>[Wrapping Up](#page-53-0)

# What is Mercurial?

Main features:

- $\blacktriangleright$  fast, distributed revision control system
- $\triangleright$  robust support for branching and merging
- $\blacktriangleright$  very flexible and extensible

# Who is Using it?

Mercurial is used by:

- $\triangleright$  Oracle for Java, OpenSolaris, NetBeans, OpenOffice, ...
- $\blacktriangleright$  Mozilla for Firefox, Thunderbird, ...
- Google
- many more...

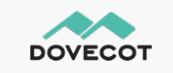

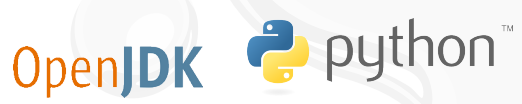

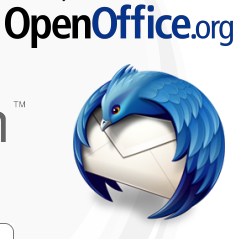

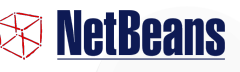

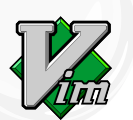

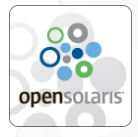

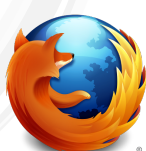

# **OpenOffice**

Fairly large repository:

 $\blacktriangleright$  70,000 files, 2.0 GB of data

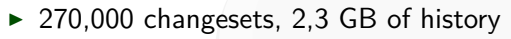

Mercurial is still fast on a repository of this size:

```
$ time hg status
0.45s user 0.15s system 99% cpu 0.605 total
$ time hg tip
0.28s user 0.03s system 99% cpu 0.309 total
$ time hg log -r DEV300_m50
0.30s user 0.04s system 99% cpu 0.334 total
$ time hg diff
0.74s user 0.16s system 88% cpu 1.006 total
$ time hg commit -m 'Small change'
1.77s user 0.25s system 98% cpu 2.053 total
```
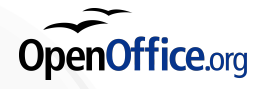

#### [Introduction](#page-3-0)

[Centralized vs Distributed](#page-4-0) [Mercurial](#page-9-0) [Key Mercurial Concepts](#page-13-0)

# [Using Mercurial](#page-23-0)

**[Workflows](#page-24-0)** [Branches](#page-29-0)

### [Frontends](#page-39-0)

### <span id="page-13-0"></span>[Wrapping Up](#page-53-0)

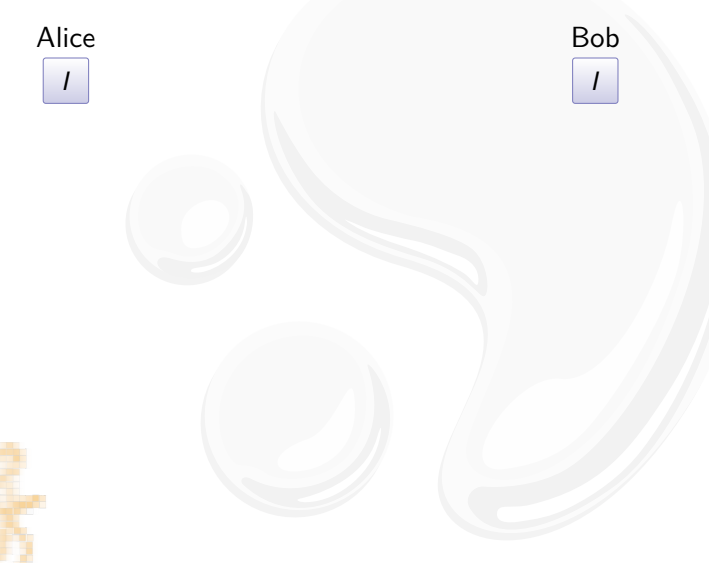

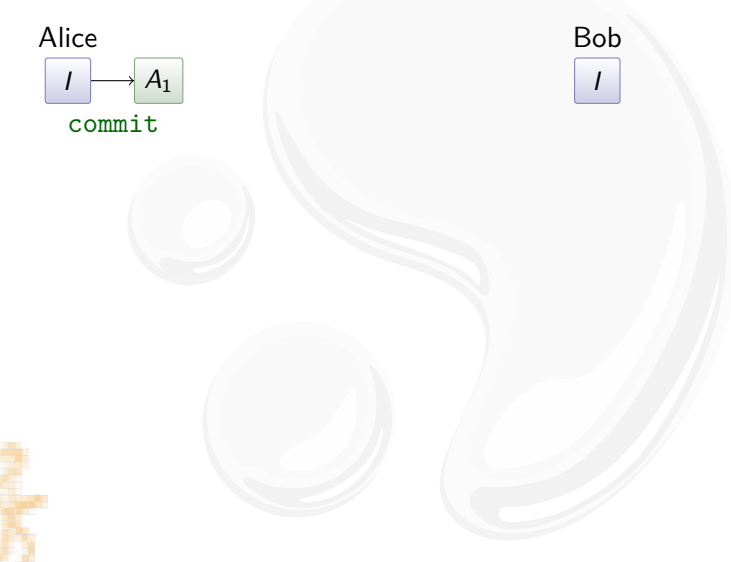

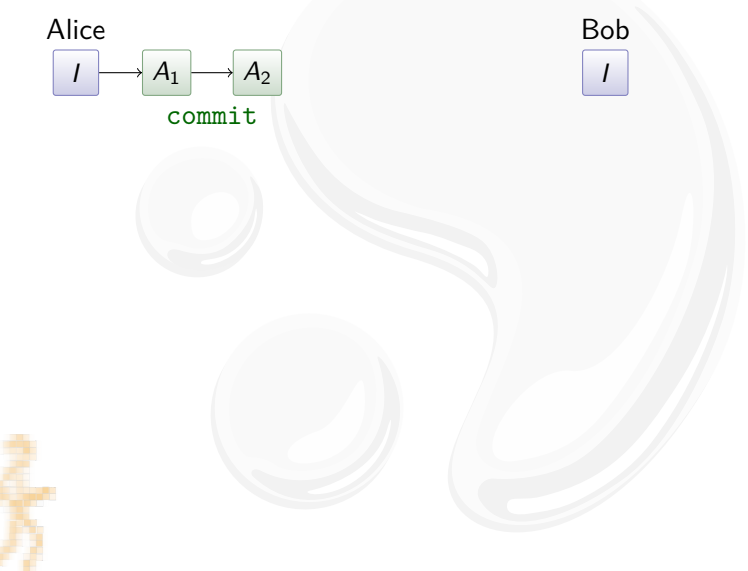

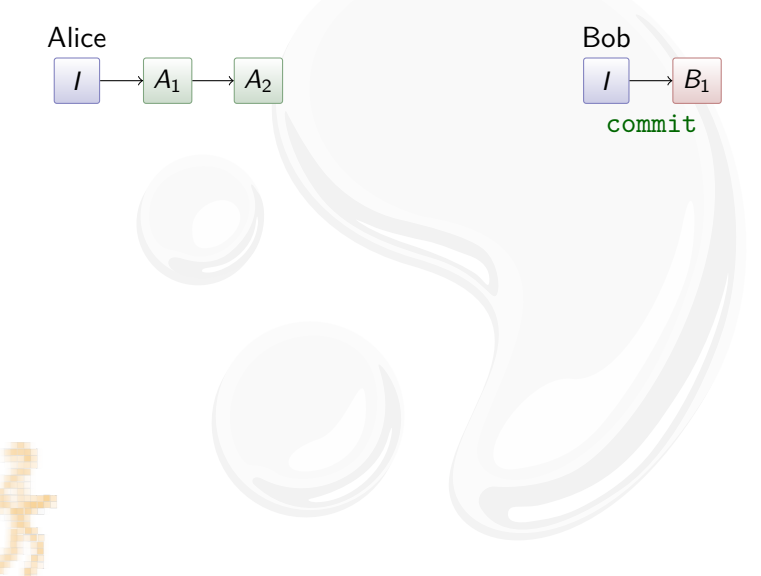

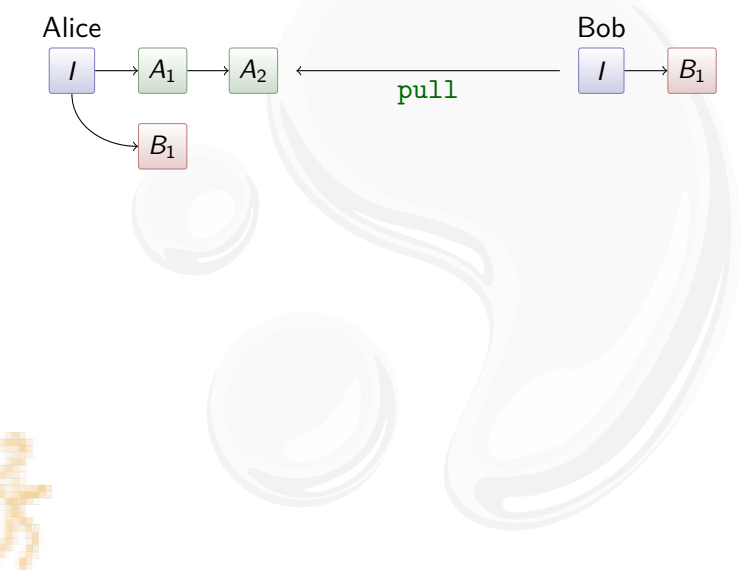

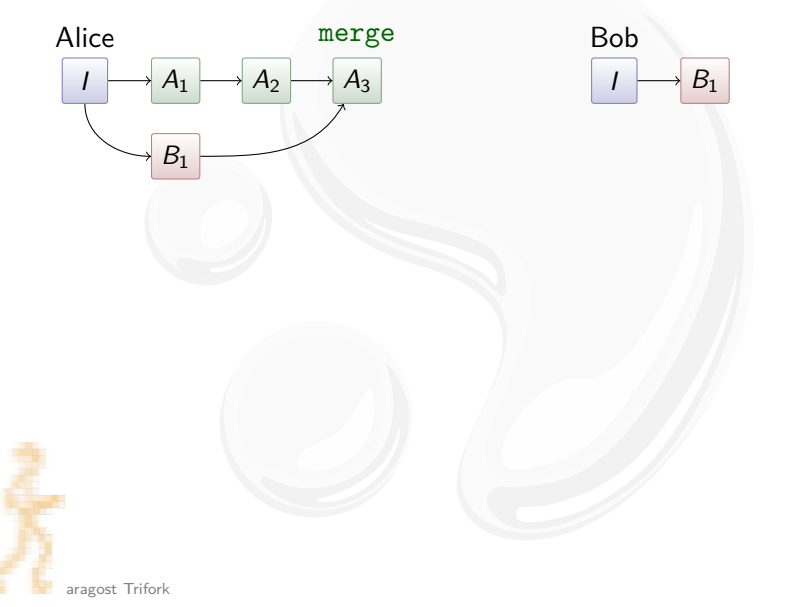

Pull and merge:

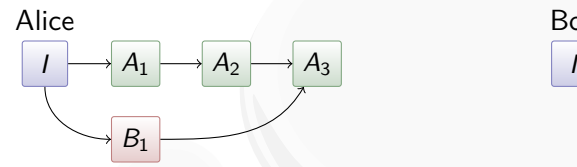

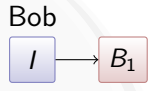

Merging:

- ightharpoontance in the A<sub>2</sub> and B<sub>1</sub>: I
- $\triangleright$  compute differences between I and  $B_1$
- papply them to  $A_2$ , taking renames into account

# Key Mercurial Commands

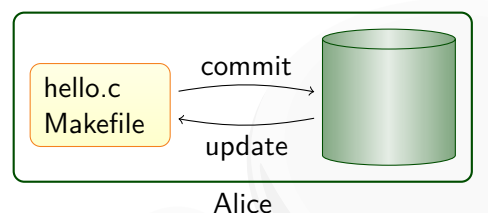

Local commands:

- $\triangleright$  hg commit: save a snapshot into the current repository
- $\triangleright$  hg update: checkout revision into working directory
- $\triangleright$  hg merge: join different lines of history

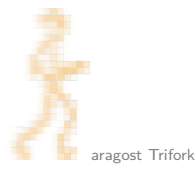

# Key Mercurial Commands

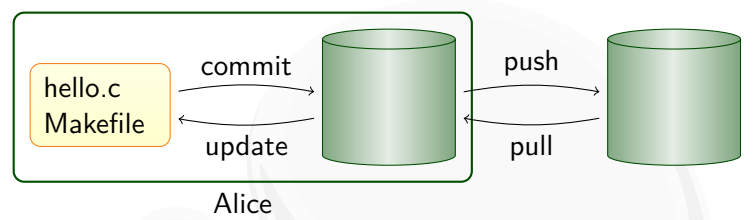

Local commands:

- $\triangleright$  hg commit: save a snapshot into the current repository
- $\triangleright$  hg update: checkout revision into working directory
- $\triangleright$  hg merge: join different lines of history

Network commands:

- $\triangleright$  hg pull: retrieve changesets from another repository
- $\triangleright$  hg push: send your changesets to another repository

#### [Introduction](#page-3-0)

[Centralized vs Distributed](#page-4-0) [Mercurial](#page-9-0) [Key Mercurial Concepts](#page-13-0)

[Using Mercurial](#page-23-0) **[Workflows](#page-24-0)** [Branches](#page-29-0)

#### <span id="page-23-0"></span>**[Frontends](#page-39-0)**

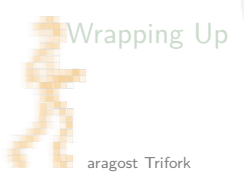

#### [Introduction](#page-3-0)

[Centralized vs Distributed](#page-4-0) [Mercurial](#page-9-0) [Key Mercurial Concepts](#page-13-0)

[Using Mercurial](#page-23-0) **[Workflows](#page-24-0)** [Branches](#page-29-0)

#### [Frontends](#page-39-0)

### <span id="page-24-0"></span>[Wrapping Up](#page-53-0)

# Workflow in a Team

Mercurial scales from a single team...:

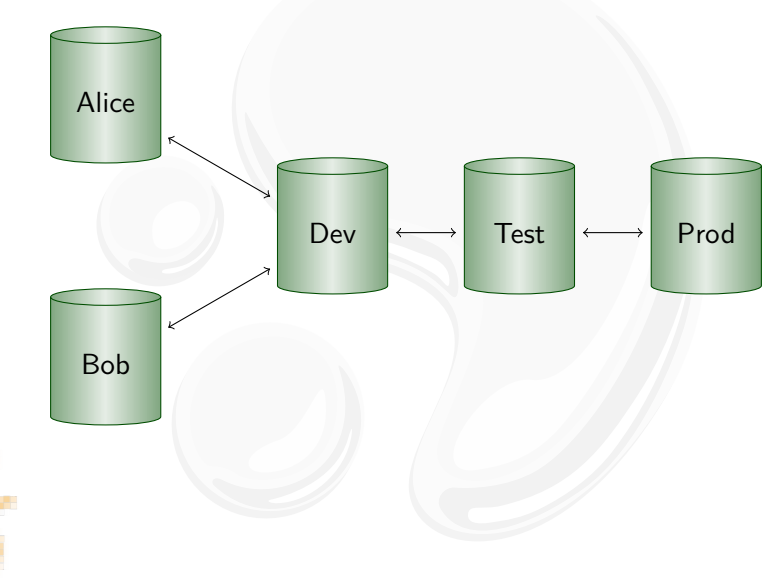

# Workflow in a Team

Mercurial scales from a single team...:

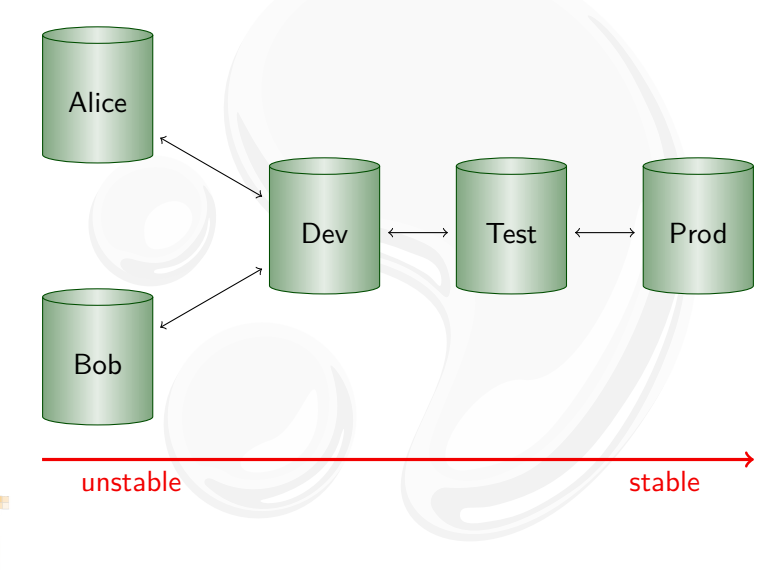

# Workflow Between Company Divisions

. . . to enterprise-wide development. . . :

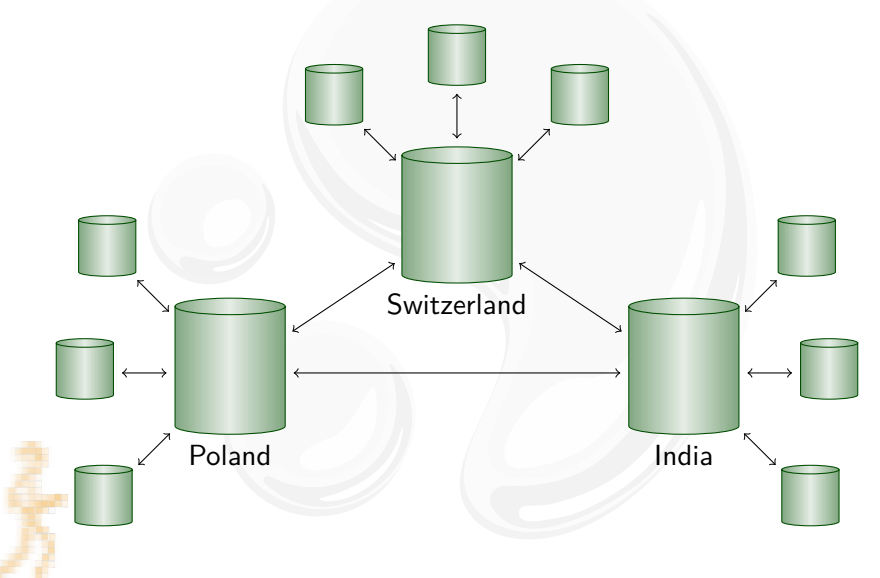

# Workflow Between Two Computers

. . . to working with yourself:

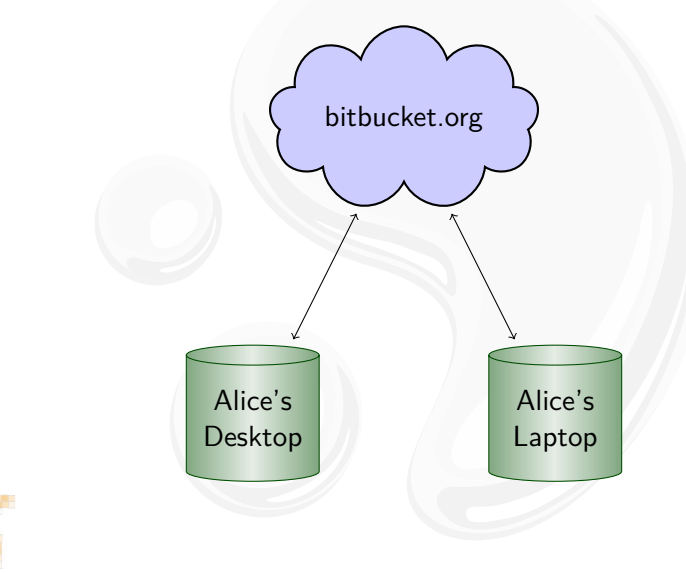

#### [Introduction](#page-3-0)

[Centralized vs Distributed](#page-4-0) [Mercurial](#page-9-0) [Key Mercurial Concepts](#page-13-0)

[Using Mercurial](#page-23-0) **[Workflows](#page-24-0)** [Branches](#page-29-0)

#### [Frontends](#page-39-0)

### <span id="page-29-0"></span>[Wrapping Up](#page-53-0)

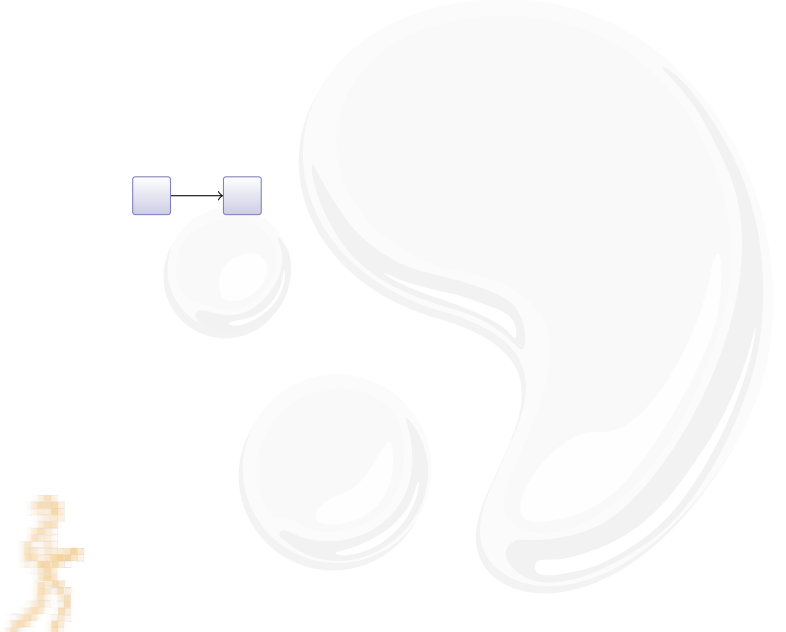

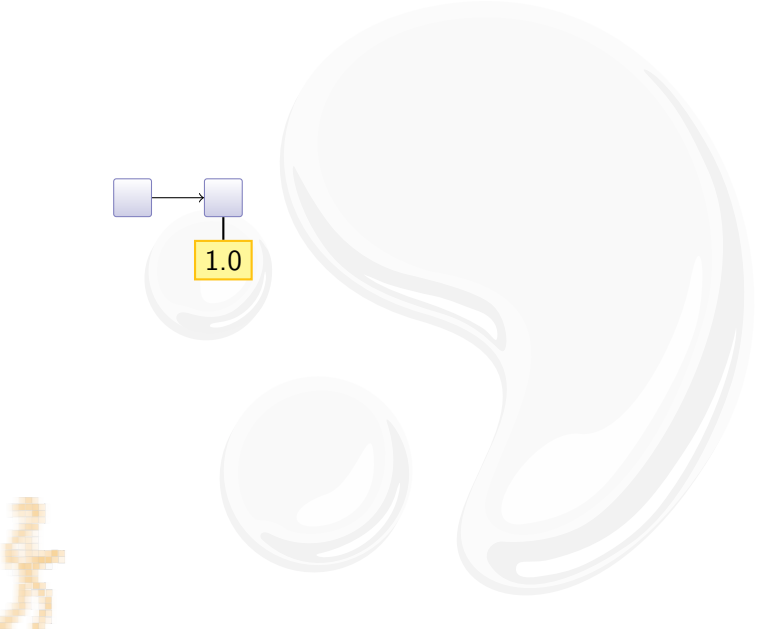

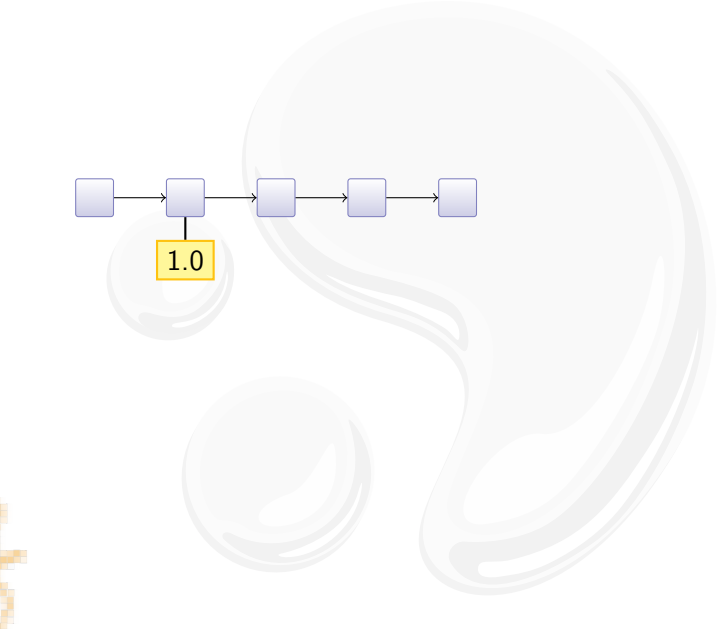

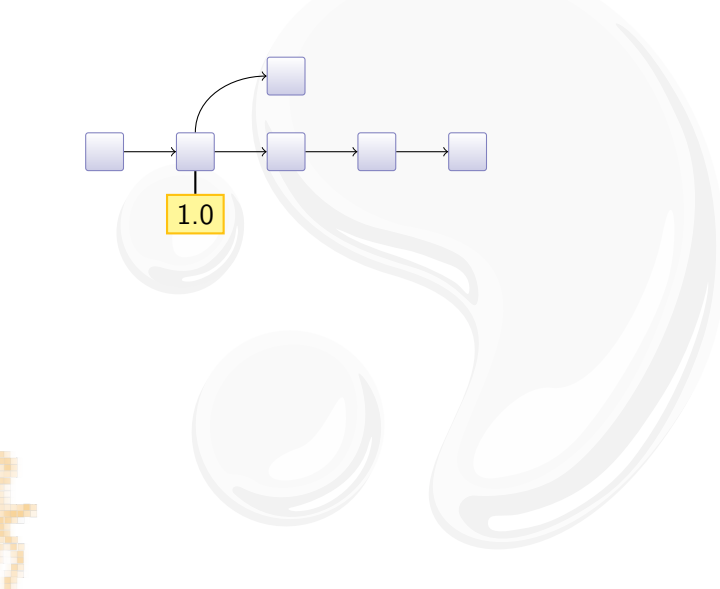

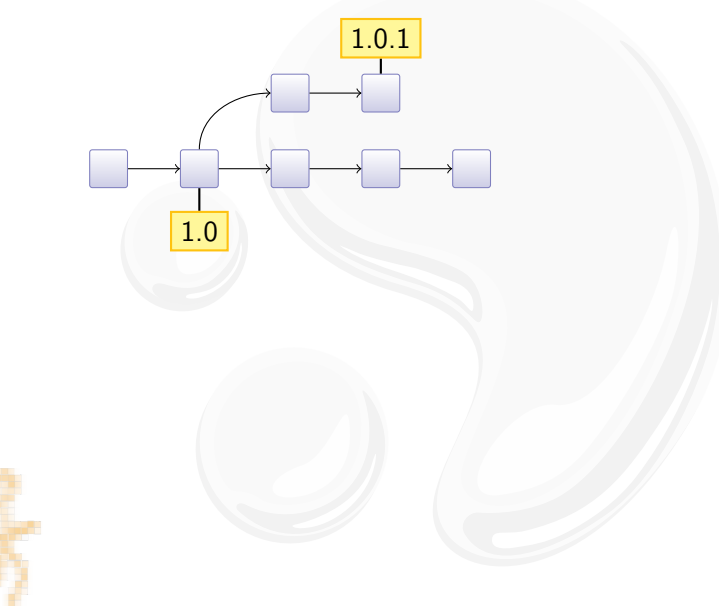

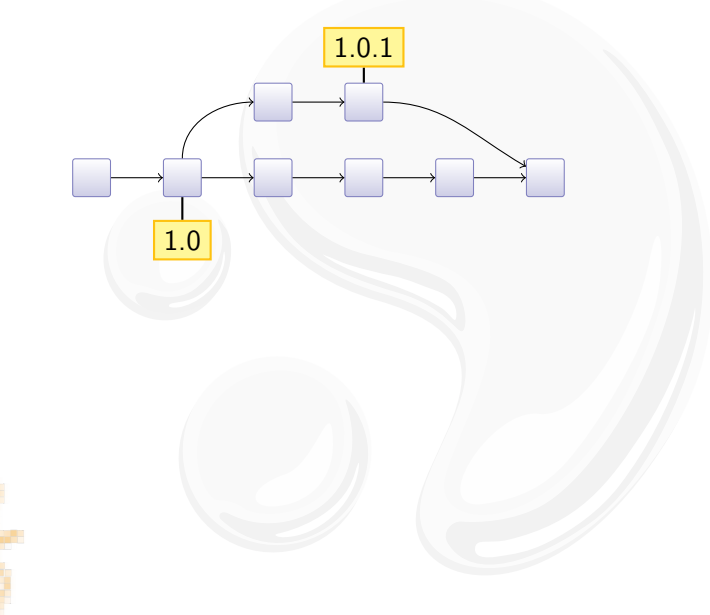
### Release Branches

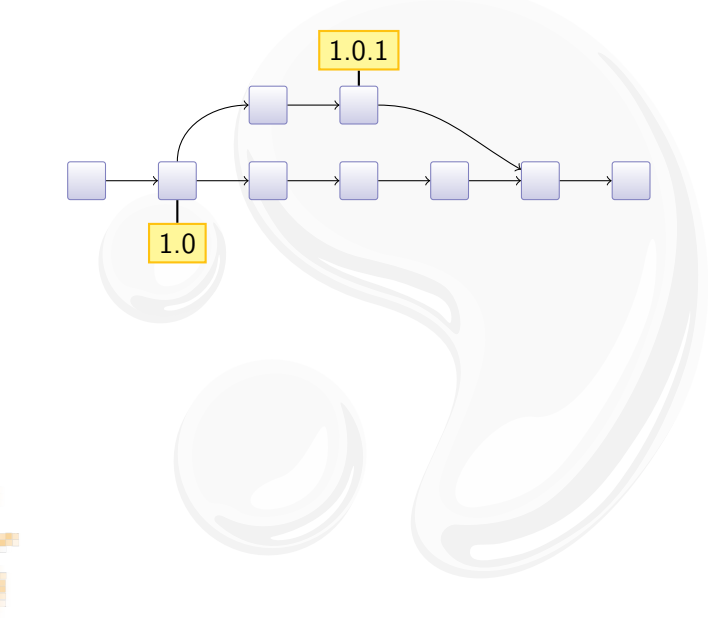

### Release Branches

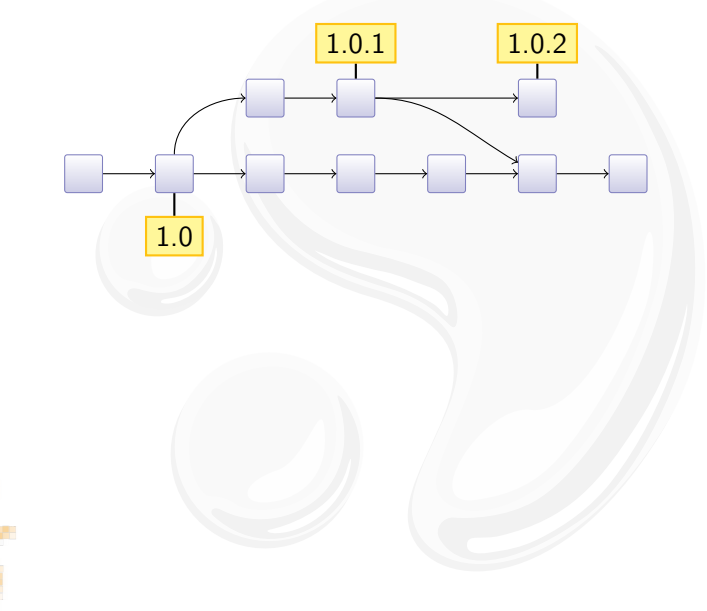

### Release Branches

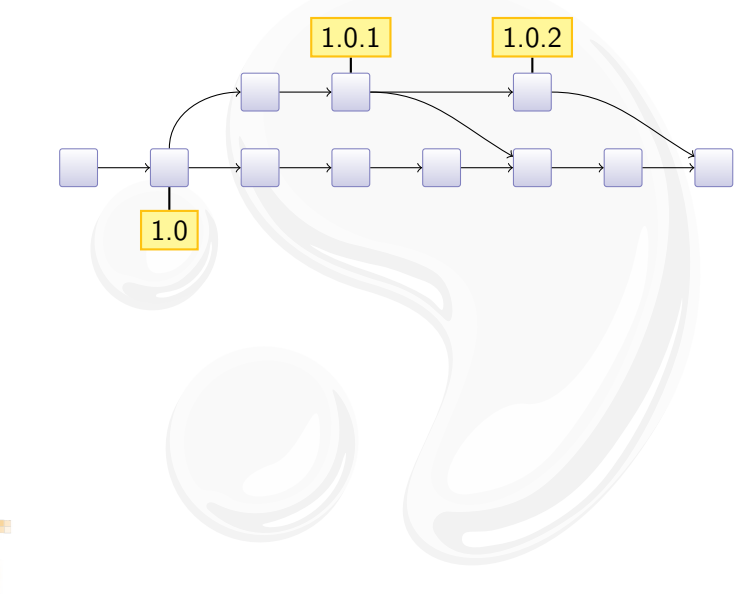

### **Outline**

#### [Introduction](#page-3-0)

[Centralized vs Distributed](#page-4-0) [Mercurial](#page-9-0) [Key Mercurial Concepts](#page-13-0)

[Using Mercurial](#page-23-0) **[Workflows](#page-24-0)** [Branches](#page-29-0)

#### <span id="page-39-0"></span>[Frontends](#page-39-0)

# [Wrapping Up](#page-53-0)

### Third-Party Tools

Mercurial is mature and has wide-spread tool support:

- $\triangleright$  Graphical frontends: TortoiseHg, MacHg, ...
- $\blacktriangleright$  IDEs: Eclipse, NetBeans, IntelliJ, Visual Studio, ...
- ▶ Project Support: Trac, JIRA, Maven, Hudson, ...

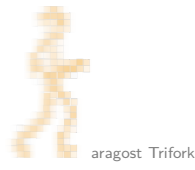

Context menu in Windows Explorer:

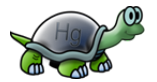

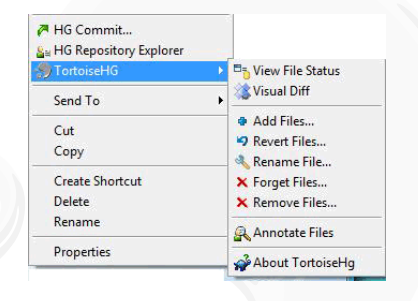

Overlay icons:

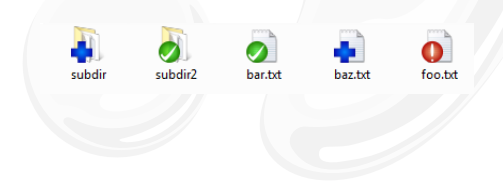

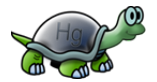

#### Browsing history:

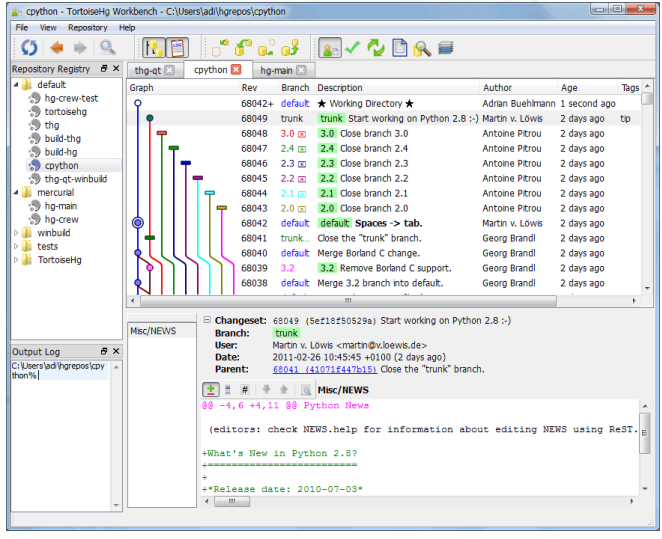

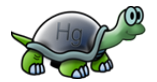

#### Interactive commit tool:

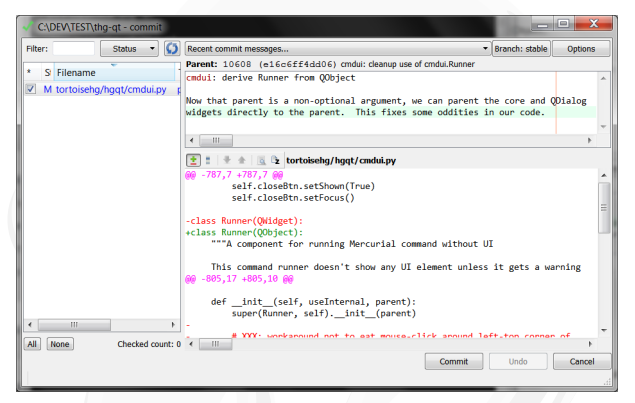

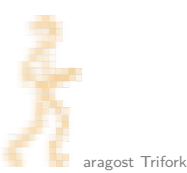

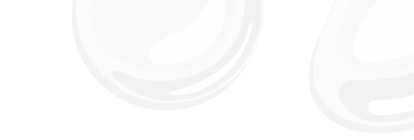

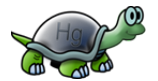

Update with shelve option:

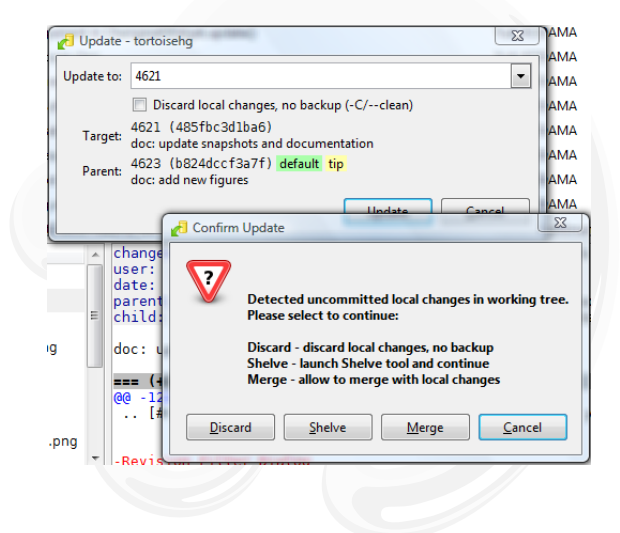

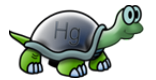

Launching the built-in Mercurial webserver:

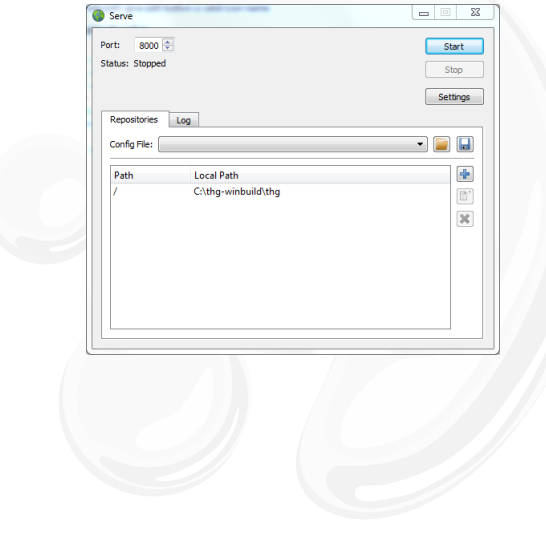

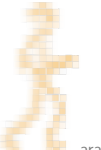

#### Detecting renames based on file similarity:

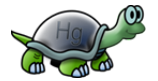

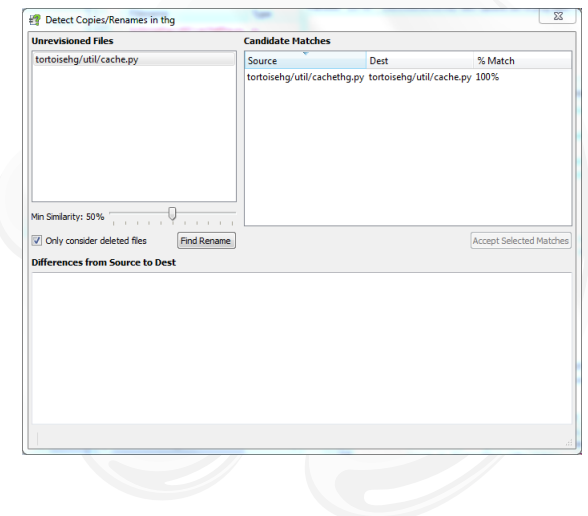

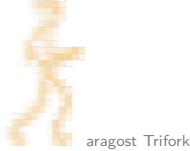

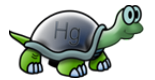

#### Editing the ignore list:

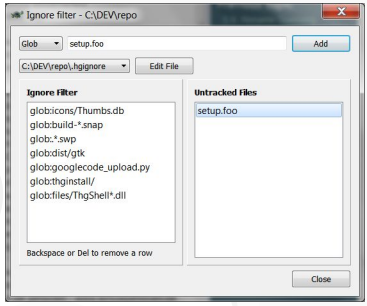

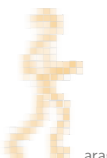

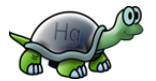

Sending patches as emails:

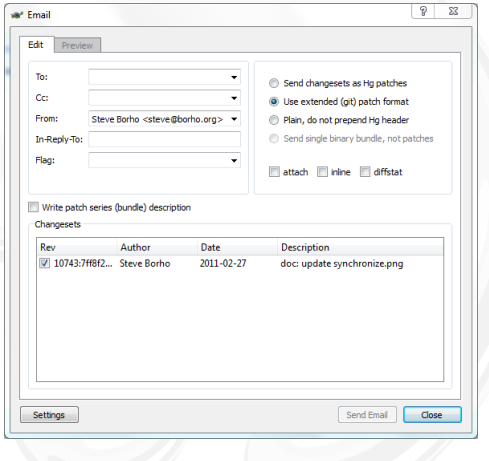

#### Cloning a repository:

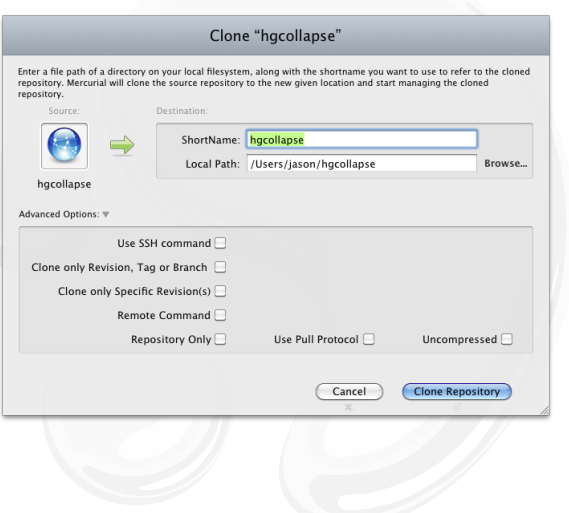

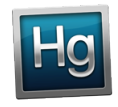

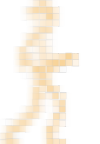

#### Updating to a revision:

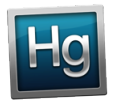

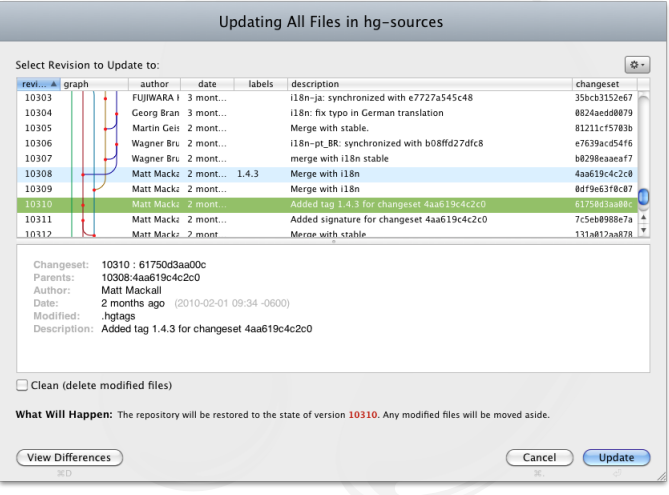

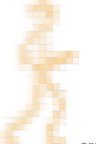

#### Collapsing changesets:

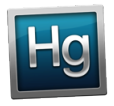

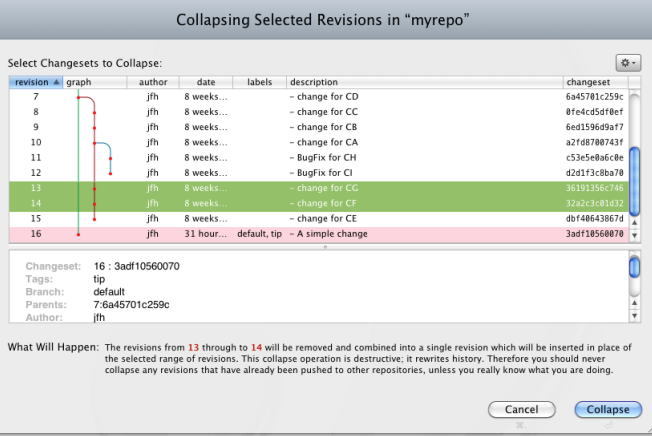

#### Removing changesets from a repository:

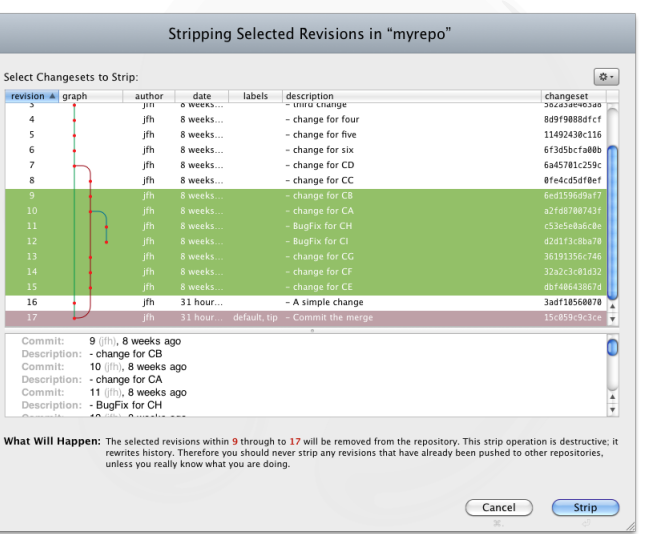

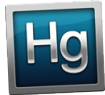

### **Outline**

#### [Introduction](#page-3-0)

[Centralized vs Distributed](#page-4-0) [Mercurial](#page-9-0) [Key Mercurial Concepts](#page-13-0)

[Using Mercurial](#page-23-0) **[Workflows](#page-24-0)** [Branches](#page-29-0)

#### **[Frontends](#page-39-0)**

#### <span id="page-53-0"></span>[Wrapping Up](#page-53-0)

### Mercurial in a Nutshell

Mercurial changes the way you develop:

- $\triangleright$  simple yet strong model for both branching and merging
- $\triangleright$  power tool instead of necessary evil
- $\blacktriangleright$  light-weight and snappy

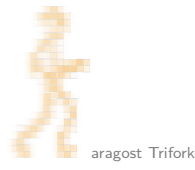

### More Information

- $\blacktriangleright$  Mercurial homepage: <http://mercurial.selenic.com/>
- $\triangleright$  Mercurial: The Definitive Guide: <http://hgbook.red-bean.com/>
- Getting Started:

<http://mercurial.aragost.com/kick-start/> <http://mercurial.ch/> <http://hginit.com/>

 $\triangleright$  Some free Mercurial hosting sites: <http://bitbucket.org/> <http://code.google.com/> <http://sourceforge.net/> <http://www.codeplex.com/>

### **Mercurial Contributors**

From http://ohloh.net/p/mercurial/map:

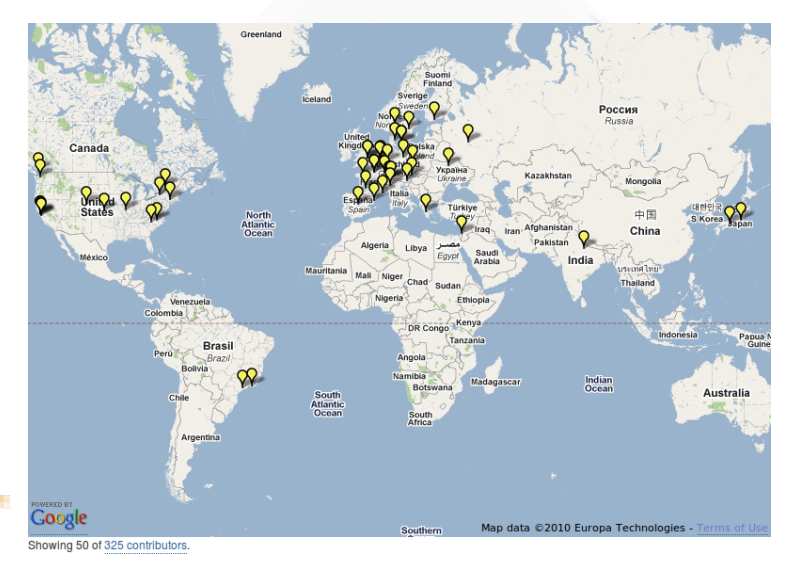

### **Mercurial Contributors**

From http://ohloh.net/p/mercurial/map:

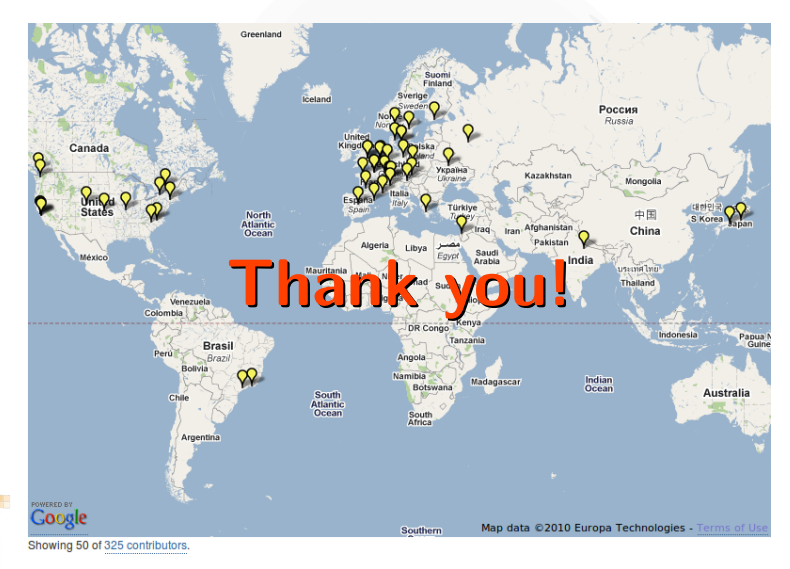

### **Outline**

#### [Subversion and Branches](#page-58-0)

[The Underlying Model](#page-65-0)

[Using History](#page-70-0)

[Changing History](#page-82-0)

[Talking to Other Systems](#page-98-0)

<span id="page-58-0"></span>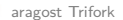

Subversion knows nothing about branches!

- $\triangleright$  but SVN has a cheap copy mechanism
- $\blacktriangleright$  used for tags and branches

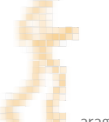

Subversion knows nothing about branches!

- $\triangleright$  but SVN has a cheap copy mechanism
- $\blacktriangleright$  used for tags and branches

trunk/ hello.c **Makefile** branches/ tags/ r10

Subversion knows nothing about branches!

- $\triangleright$  but SVN has a cheap copy mechanism
- $\blacktriangleright$  used for tags and branches

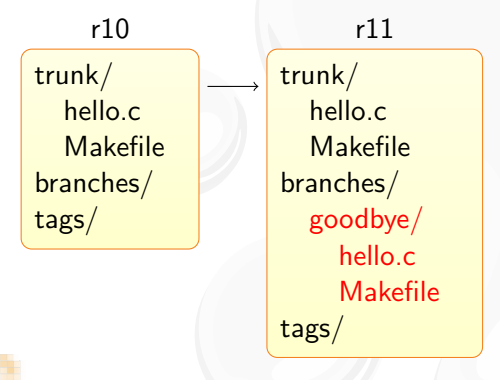

Subversion knows nothing about branches!

- $\triangleright$  but SVN has a cheap copy mechanism
- $\blacktriangleright$  used for tags and branches

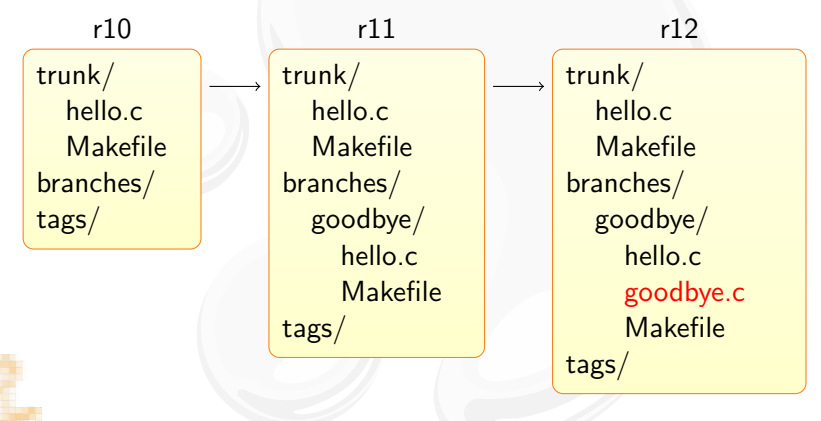

### Merging Branches in SVN

The support is incomplete and fragile:

- $\triangleright$  renamed files are not merged correctly
- $\triangleright$  old clients will not update the merge info

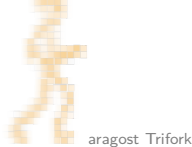

### Merging Branches in SVN

The support is incomplete and fragile:

- $\triangleright$  renamed files are not merged correctly
- $\triangleright$  old clients will not update the merge info

From the SVN Book:

The bottom line is that Subversion's merge-tracking feature has an extremely complex internal implementation, and the syn: mergeinfo property is the only window the user has into the machinery. Because the feature is relatively new, a numbers of edge cases and possible unexpected behaviors may pop up. —Version Control with Subversion

(Mercurial has robust built-in support for merging branches.)

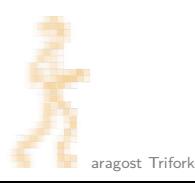

### **Outline**

[Subversion and Branches](#page-58-0)

#### [The Underlying Model](#page-65-0)

[Using History](#page-70-0)

[Changing History](#page-82-0)

<span id="page-65-0"></span>[Talking to Other Systems](#page-98-0)

### The Underlying Model

- A Mercurial changeset conceptually consist of:
	- $\triangleright$  0–2 parent changeset IDs:
		- $\triangleright$  root changeset has no parents
		- $\triangleright$  normal changesets have one parent
		- merge changesets have two parents
	- $\blacktriangleright$  date, username, commit message
	- $\blacktriangleright$  difference from first parent changeset
	- $\triangleright$  changeset ID is computed as SHA-1 hash of the above
	- $\triangleright$  makes it impossible to inject malicious code on server

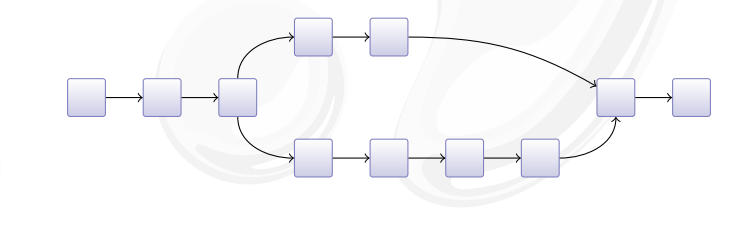

### Immutable History

SHA-1 hashes as changeset IDs have some consequences:

- $\triangleright$  a changeset ID is a hash of the entire history
- $\triangleright$  changing history changes subsequent changesets
- $\blacktriangleright$  history is immutable, you can only make new history:

## $A \longrightarrow B \longrightarrow C \longrightarrow D \longrightarrow E$

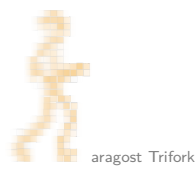

### Immutable History

SHA-1 hashes as changeset IDs have some consequences:

- $\triangleright$  a changeset ID is a hash of the entire history
- $\triangleright$  changing history changes subsequent changesets
- $\triangleright$  history is immutable, you can only make new history:

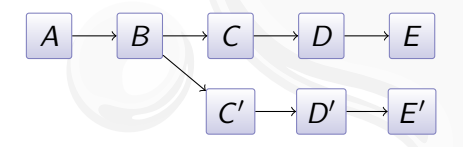

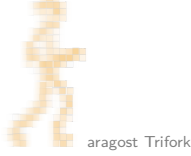

### Immutable History

SHA-1 hashes as changeset IDs have some consequences:

- $\triangleright$  a changeset ID is a hash of the entire history
- $\triangleright$  changing history changes subsequent changesets
- $\triangleright$  history is immutable, you can only make new history:

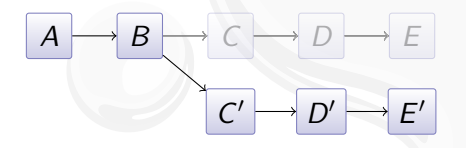

### **Outline**

[Subversion and Branches](#page-58-0)

[The Underlying Model](#page-65-0)

[Using History](#page-70-0)

[Changing History](#page-82-0)

<span id="page-70-0"></span>[Talking to Other Systems](#page-98-0)

### Browsing the History of a File

The hg annotate command is invaluable:

- $\rightarrow$  you see when each line was introduced
- $\triangleright$  you can quickly jump back to earlier versions

History of Mercurial's README file:

```
3942: Basic install:
445:
3942: $ make # see install targets
3942: $ make install # do a system-wide install
3942: $ hg debuginstall # sanity-check setup
3942: $ hg \qquad # see help
  0:# ...
```
#### Better interface in hg serve
## Searching File Content

Ever wondered when a function was introduced?

 $\triangleright$  hg grep can help you!

Example: When was hg forget introduced?

```
$ hg grep --all 'def forget' commands.py
commands.py:8902:+:def forget(ui, repo, *pats, **opts):
commands.py:3522:-:def forget(ui, repo, *pats, **opts):
commands.py:814:-:def forget(ui, repo, file1, *files):
commands.py:814:+:def forget(ui, repo, *pats, **opts):
\pm
```
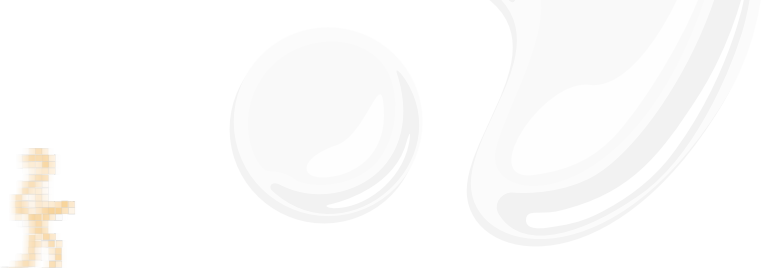

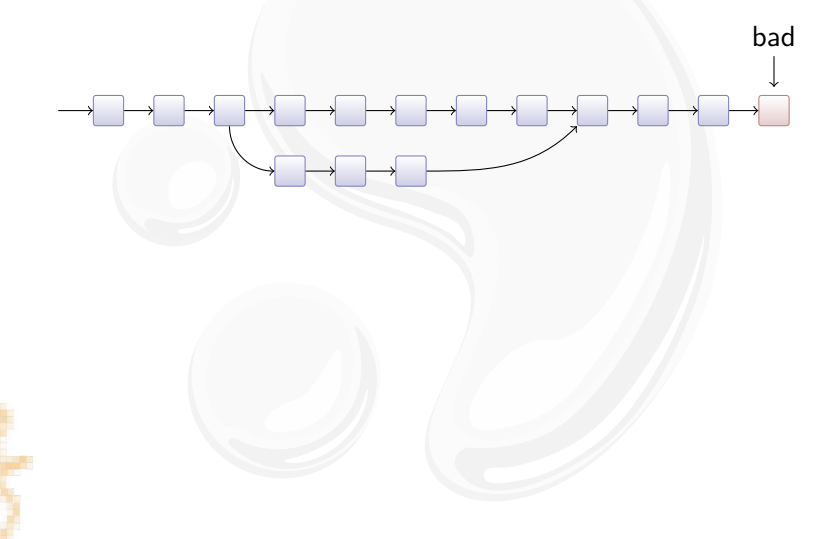

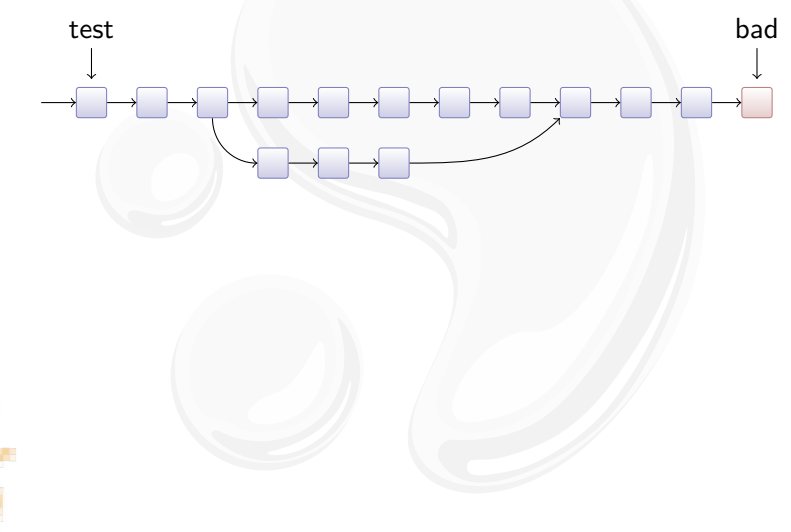

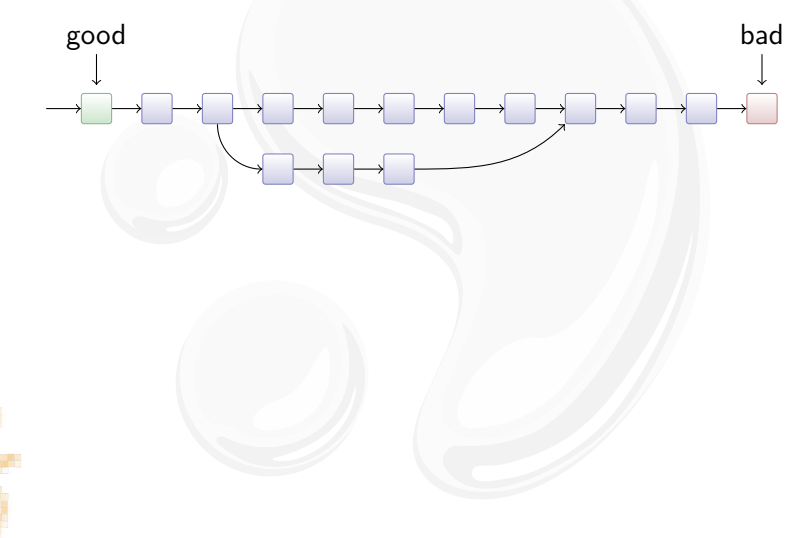

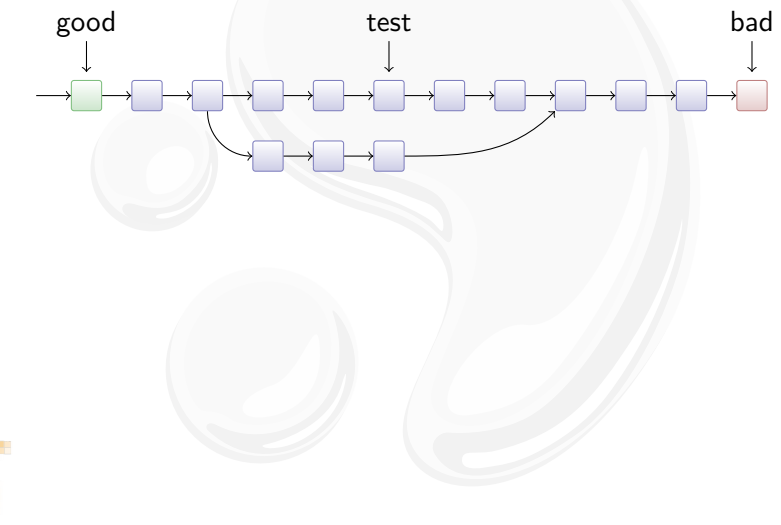

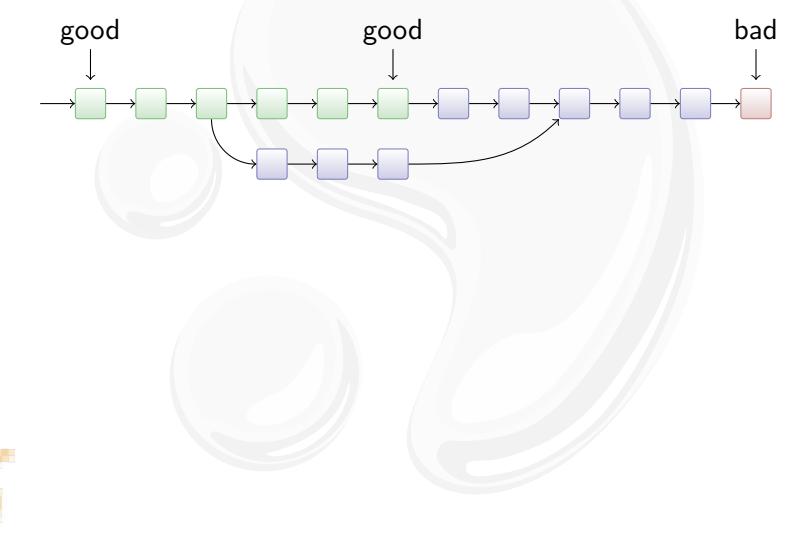

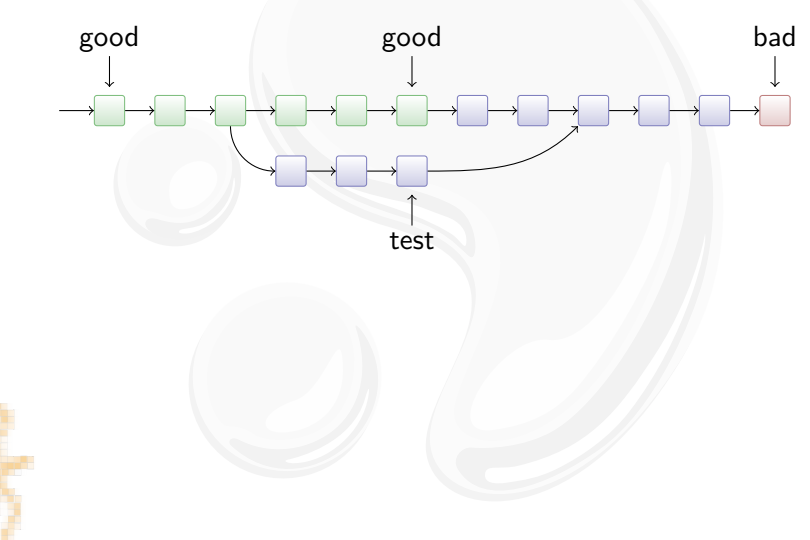

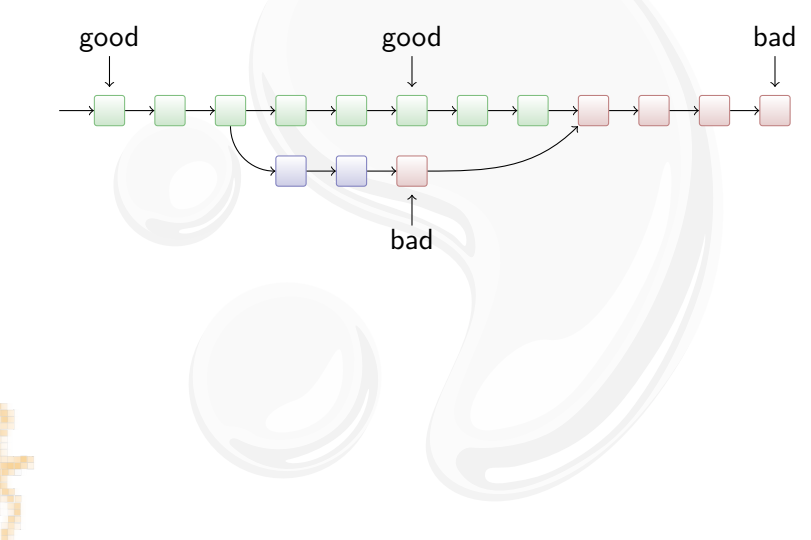

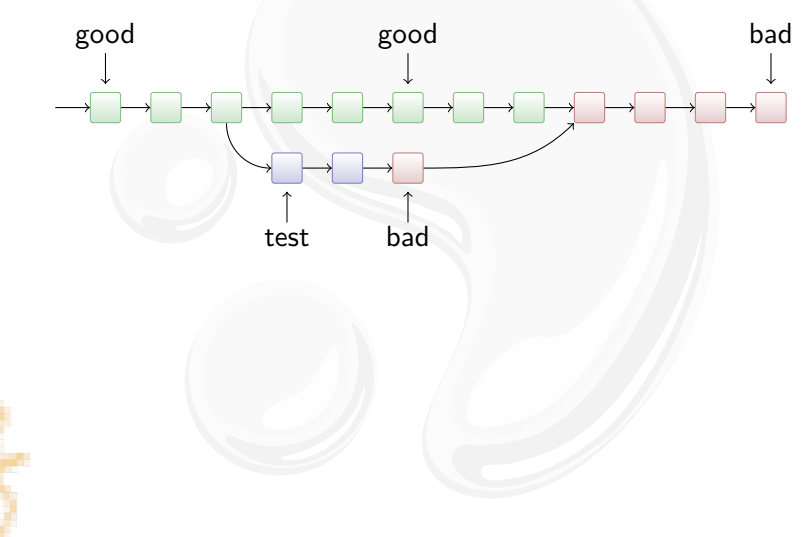

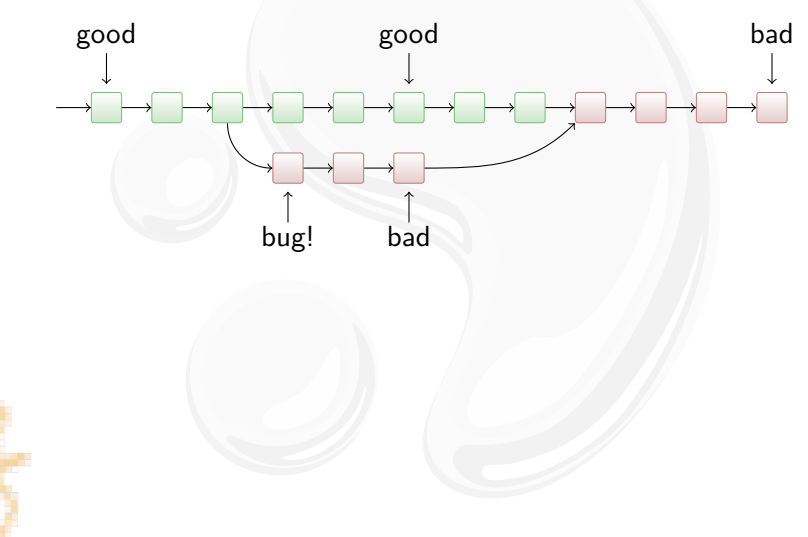

#### **Outline**

[Subversion and Branches](#page-58-0)

[The Underlying Model](#page-65-0)

[Using History](#page-70-0)

[Changing History](#page-82-0)

<span id="page-82-0"></span>[Talking to Other Systems](#page-98-0)

Tired of all those merges? Use the rebase extension!

 $\blacktriangleright$  Revision graph:

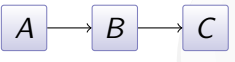

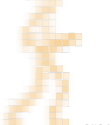

Tired of all those merges? Use the rebase extension!

 $\blacktriangleright$  Revision graph:

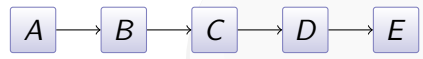

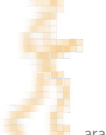

Tired of all those merges? Use the rebase extension!

 $\blacktriangleright$  Revision graph:

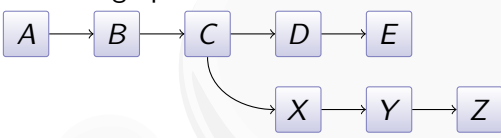

Tired of all those merges? Use the rebase extension!

 $\blacktriangleright$  Revision graph:

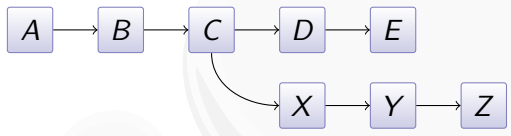

 $\blacktriangleright$  Merge:  $A \longrightarrow B \longrightarrow C$  $X \longrightarrow Y \longrightarrow Z$  $D \longrightarrow E$  M

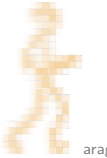

Tired of all those merges? Use the rebase extension!

 $\blacktriangleright$  Revision graph:

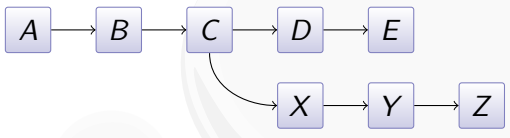

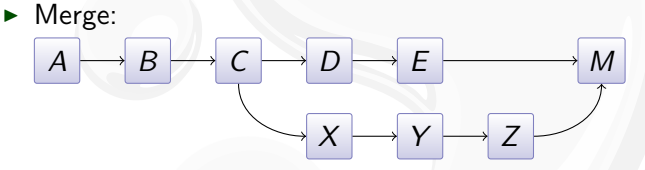

 $\blacktriangleright$  Rebase:  $A \rightarrow B \rightarrow C$  $X \rightarrow Y \rightarrow Z \rightarrow D$  $\prime \longmapsto \varepsilon'$  $D \longrightarrow E$ 

Tired of all those merges? Use the rebase extension!

 $\blacktriangleright$  Revision graph:

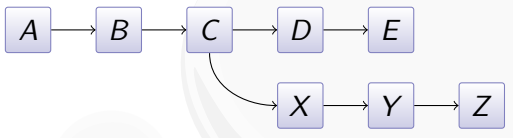

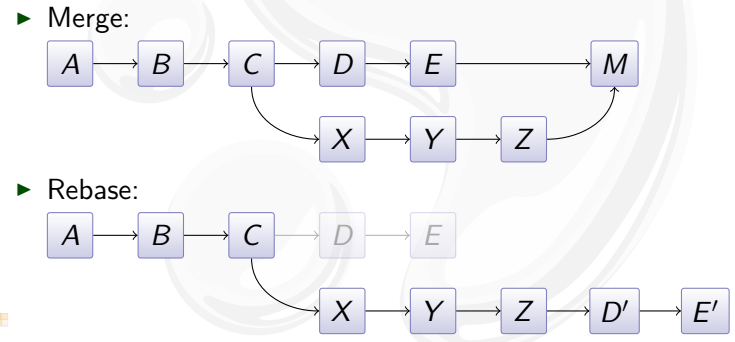

 $\blacktriangleright$  Beware: public changes should never be rebased.

The mq extension makes it easy to maintain a patch series:

Works nicely for local modification for upstream sources.

. . .

The mq extension makes it easy to maintain a patch series:

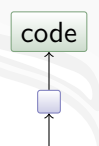

. . .

Works nicely for local modification for upstream sources.

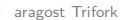

The mq extension makes it easy to maintain a patch series:

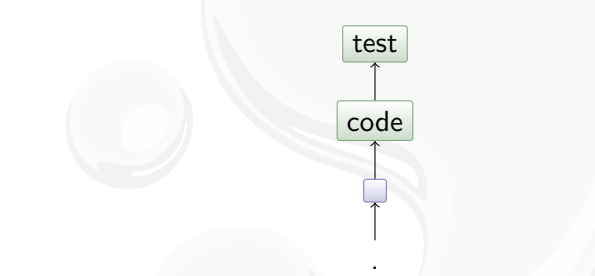

Works nicely for local modification for upstream sources.

. .

The mq extension makes it easy to maintain a patch series:

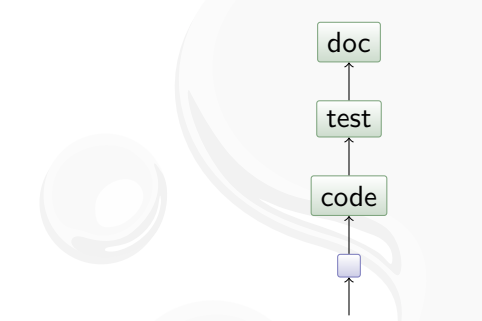

Works nicely for local modification for upstream sources.

. . .

The mq extension makes it easy to maintain a patch series:

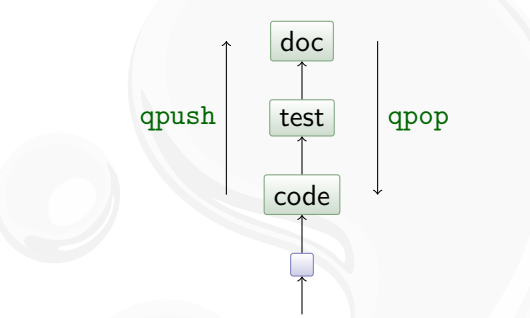

. . .

Works nicely for local modification for upstream sources.

Inspired by git rebase -i, histedit lets you

 $\blacktriangleright$  reorder changesets:

$$
\boxed{A \rightarrow B \rightarrow C} \qquad \rightsquigarrow \qquad \boxed{A \rightarrow C' \rightarrow B'}
$$

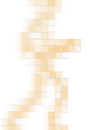

Inspired by git rebase -i, histedit lets you

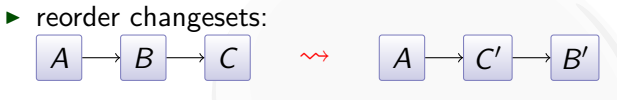

 $\blacktriangleright$  fold changesets:  $\overline{A} \rightarrow \overline{B} \rightarrow \overline{C}$   $\rightarrow$   $\overline{A} \rightarrow \overline{BC}$ 

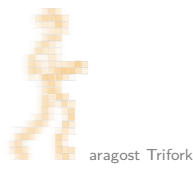

Inspired by git rebase -i, histedit lets you

- $\blacktriangleright$  reorder changesets:  $\overline{A} \rightarrow \overline{B} \rightarrow \overline{C} \qquad \rightsquigarrow \qquad \overline{A} \rightarrow \overline{C}$  $\prime$   $\longrightarrow$   $B'$
- $\blacktriangleright$  fold changesets:  $\overline{A} \rightarrow \overline{B} \rightarrow \overline{C}$   $\rightarrow$   $\overline{A} \rightarrow \overline{BC}$

$$
A \rightarrow BC
$$

 $C'$ 

 $\blacktriangleright$  drop changesets:  $\overline{A} \rightarrow \overline{B} \rightarrow \overline{C} \qquad \rightsquigarrow \qquad \overline{A} \rightarrow \overline{C}$ 

Inspired by git rebase -i, histedit lets you

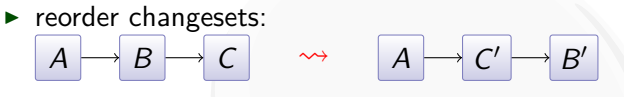

 $\blacktriangleright$  fold changesets:  $\overline{A} \rightarrow \overline{B} \rightarrow \overline{C}$   $\rightarrow$   $\overline{A} \rightarrow \overline{BC}$ 

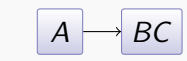

 $\blacktriangleright$  drop changesets:  $\overline{A} \rightarrow \overline{B} \rightarrow \overline{C} \qquad \rightsquigarrow \qquad \overline{A} \rightarrow \overline{C}$ 

$$
A \rightarrow C'
$$

 $\blacktriangleright$  edit changesets:  $\overline{A} \rightarrow \overline{B} \rightarrow \overline{C}$   $\rightarrow \overline{A} \rightarrow \overline{X} \rightarrow \overline{B}$  $\prime$   $\rightarrow$  C $\prime$ 

#### **Outline**

[Subversion and Branches](#page-58-0)

[The Underlying Model](#page-65-0)

[Using History](#page-70-0)

[Changing History](#page-82-0)

<span id="page-98-0"></span>[Talking to Other Systems](#page-98-0)

# Migrating History

The convert extension can import history:

- ▶ CVS, SVN, Git, Bazaar, Darcs, . . .
- $\blacktriangleright$  incremental conversion
- $\blacktriangleright$  many options for fiddling with branches, authors, ...

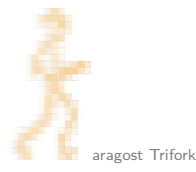

# Migrating History

The convert extension can import history:

- ► CVS, SVN, Git, Bazaar, Darcs, ...
- $\blacktriangleright$  incremental conversion

 $\blacktriangleright$  many options for fiddling with branches, authors, ...

Interestingly, convert can import from Mercurial:

- $\rightarrow$  --filemap lets you exclude and rename files
- $\blacktriangleright$  --branchmap lets you rename branches

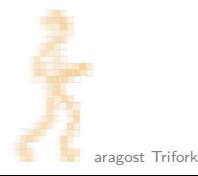

## Interfacing with Subversion

The hgsubversion extension let's you:

- $\triangleright$  use hg clone on a SVN URL
- $\triangleright$  use hg pull to convert new SVN revisions
- $\triangleright$  use hg push to commit changesets to SVN server

Goal: make hg a better Subversion client than svn!

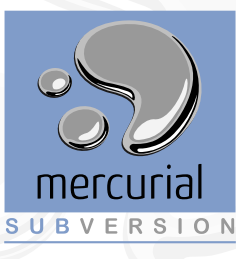

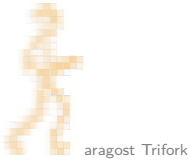

# Interfacing with Git

Need to work on a Git repository? Try hg-git!

- $\triangleright$  Mercurial extension: you get the nice hg command line
- $\triangleright$  round-tripping: changeset hashes are preserved

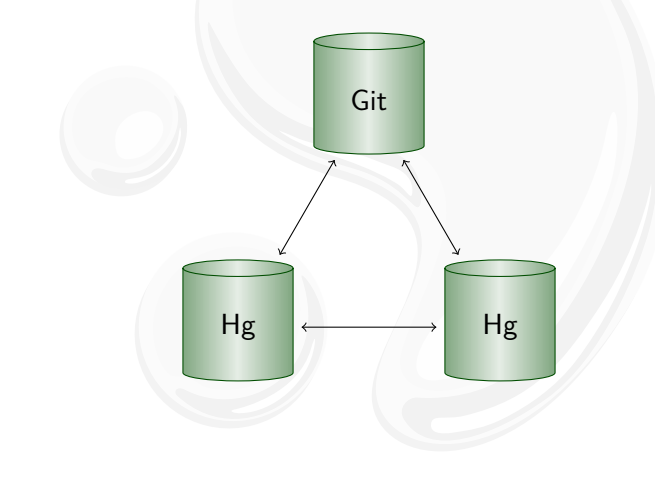